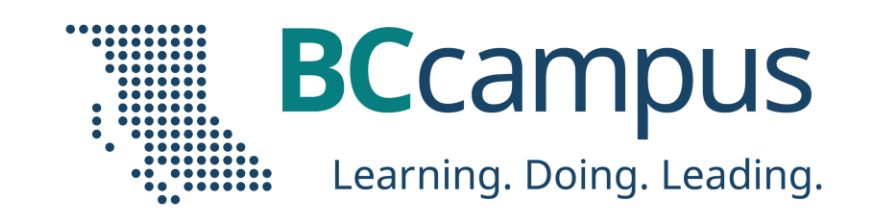

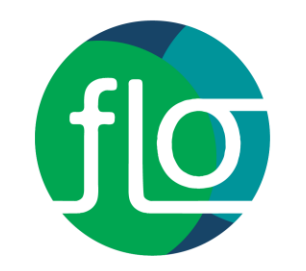

# Padlet EDTECH SANDBOX SERIES

Facilitator: Lisa Gedak

Hosted by Gwen Nguyen, LT Advisor gnguyen@bccampus.ca November 15, 2023

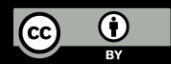

Unless otherwise noted, this work is released under a CC BY 4.0 Licence. Feel free to use, modify, or distribute any or all of this presentation with attribution.

BCcampus.ca @BCcampus #BCcampus

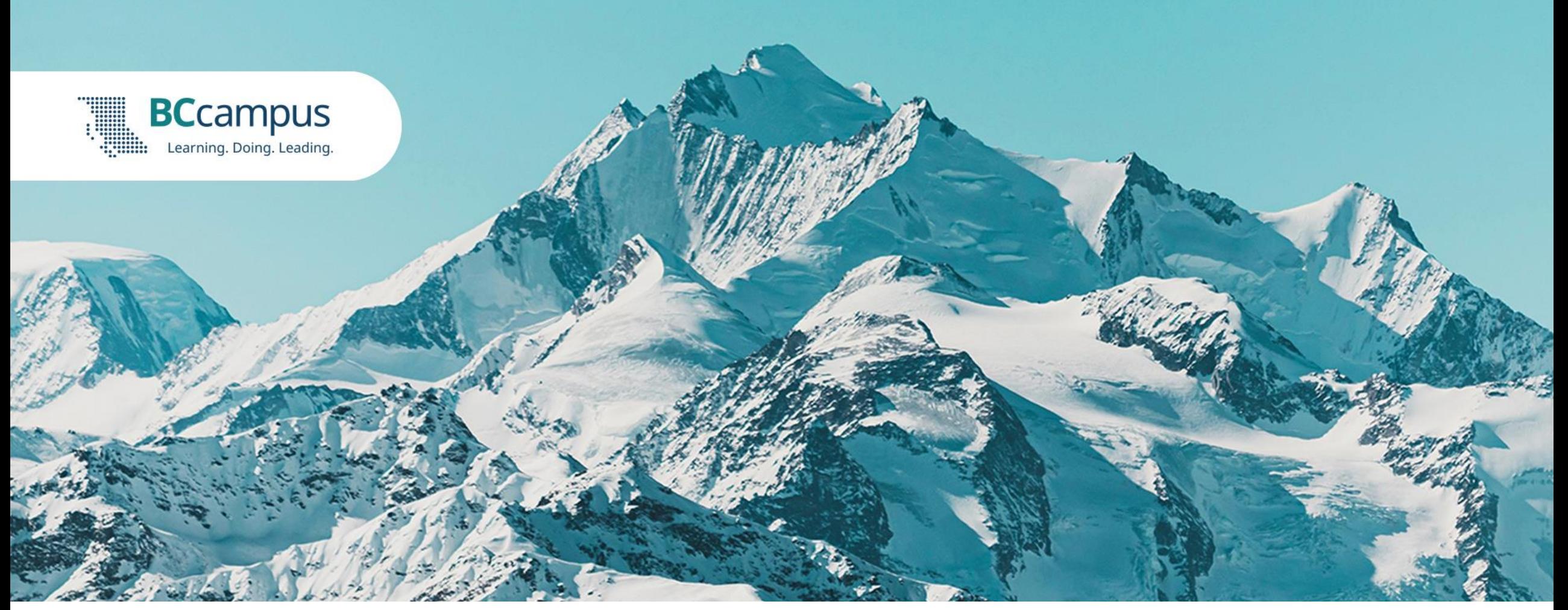

BCcampus offices are situated on the unceded territories of the salilwata?<sup>4</sup> tamax<sup>w</sup> (Tsleil-Waututh), Skwxwú7mesh-ulh Temíx̱w (Squamish), xʷməθkʷəy̓əm (Musqueam), W̱SÁNEĆ (Saanich), and the Esquimalt and Songhees Nations of the Lək̓ʷəŋən (Lekwungen) Peoples. As both individuals and an organization, we continue to learn and build relationships as we actively respond to the Truth and Reconciliation Commission's Calls to Action.

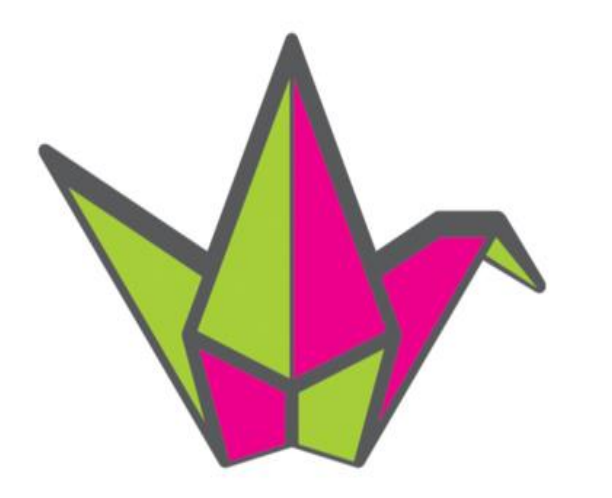

BCcampus FLO: EdTech Sandbox Series

# padlet

Lisa Gedak

Nov 15, 2023

10a.m. - 12p.m. PST

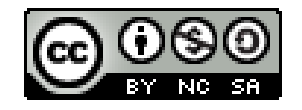

"a process that is responsive to local lands, languages, traditions, and knowledges...reflects a commitment to naturalizing Indigenous ways of knowing within learning design" (Sam et al., 2022)

> appaloosa [Turtle Island], 2022, Flickr**Representation of Turtle Island:** North America or the world by **Indigenous Peoples**

Sam et al. (2021). Indigenizing Design for Online Learning in Indigenous Teacher Education. cc-by-NC 4.0

#### Indigenize and decolonize the curriculum: Padlet activities to consider implementing in context

#### **Sense of place, relationship to Land & identify & honour Territories, languages, traditions**

- Visit [Whose.land](https://www.whose.land/en/) or (interactive map Indigenous Nations, Territories, communities + languages, treaties, lesson plans, & info supporting action)
- Padlet "Map": Invite students to reflect on and acknowledge the Territories they live and study on & encourage them to consider their relationship to the community, sharing events or celebrations that they have participated in or ways they might honour the culture(s), languages, and Land

#### **Honour memory, history, story, & encourage action**

- Padlet "Timeline" to create visual stories and map course concepts or to illustrate learning journey.
- Padlet "Timeline" of Indigenous history in Canada & rescources for action

bobbijo, (2021). Indigenous History and Ally resources [Padlet]. [https://Padlet.com/bobbijo/indigenous-history-bl14hegludk0o734](https://padlet.com/bobbijo/indigenous-history-bl14hegludk0o734)

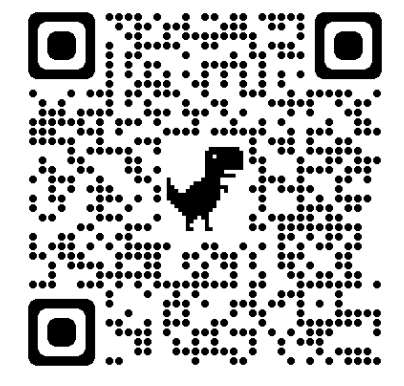

#### Padlet EdTech Sandbox Session Overview

**Features & settings**

**Use cases for teaching & learning**

**Explore & collaborate**

**Ideating case uses in context (Breakout)**

**Creating a free account & Padlet (if desired)**

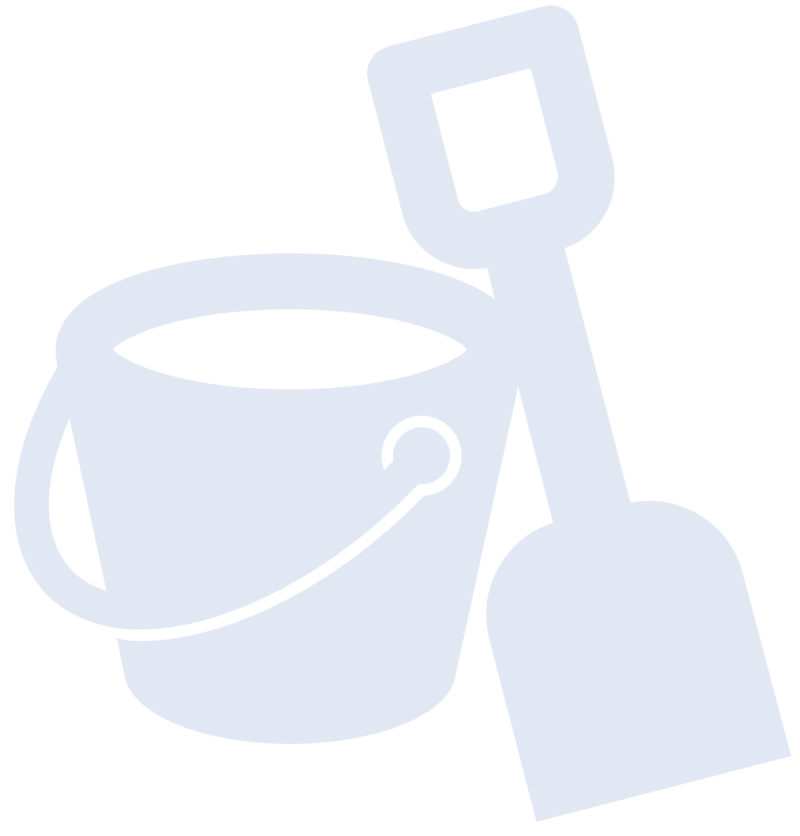

## What is Padlet?

Cloud-based software, virtual bulletin boards or "Padlets"

- $\checkmark$  Upload, organize, and share content in real-time
- $\checkmark$  Various file types, gifs, images, media
- $\checkmark$  Portable iOS, Android, and Kindle apps available
- $\checkmark$  Viewable only or collaborative range of sharing options

sent out a word or two to everyone on the postcard list, with a link here, in hopes that you will add the wore red (or not). Will this experiment work? I have no idea.

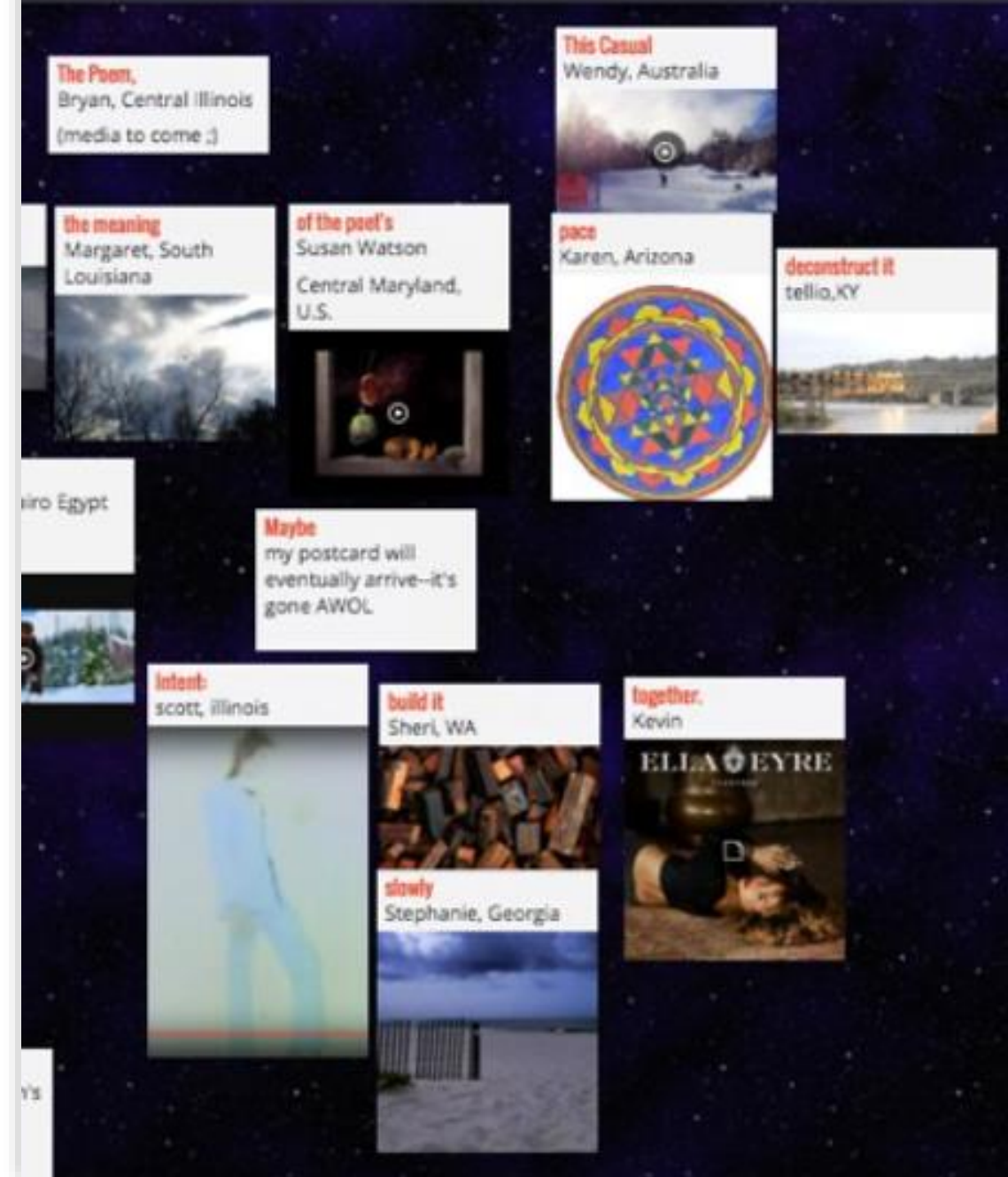

Settings cog icon (⚙️) controls aesthetic & functional elements

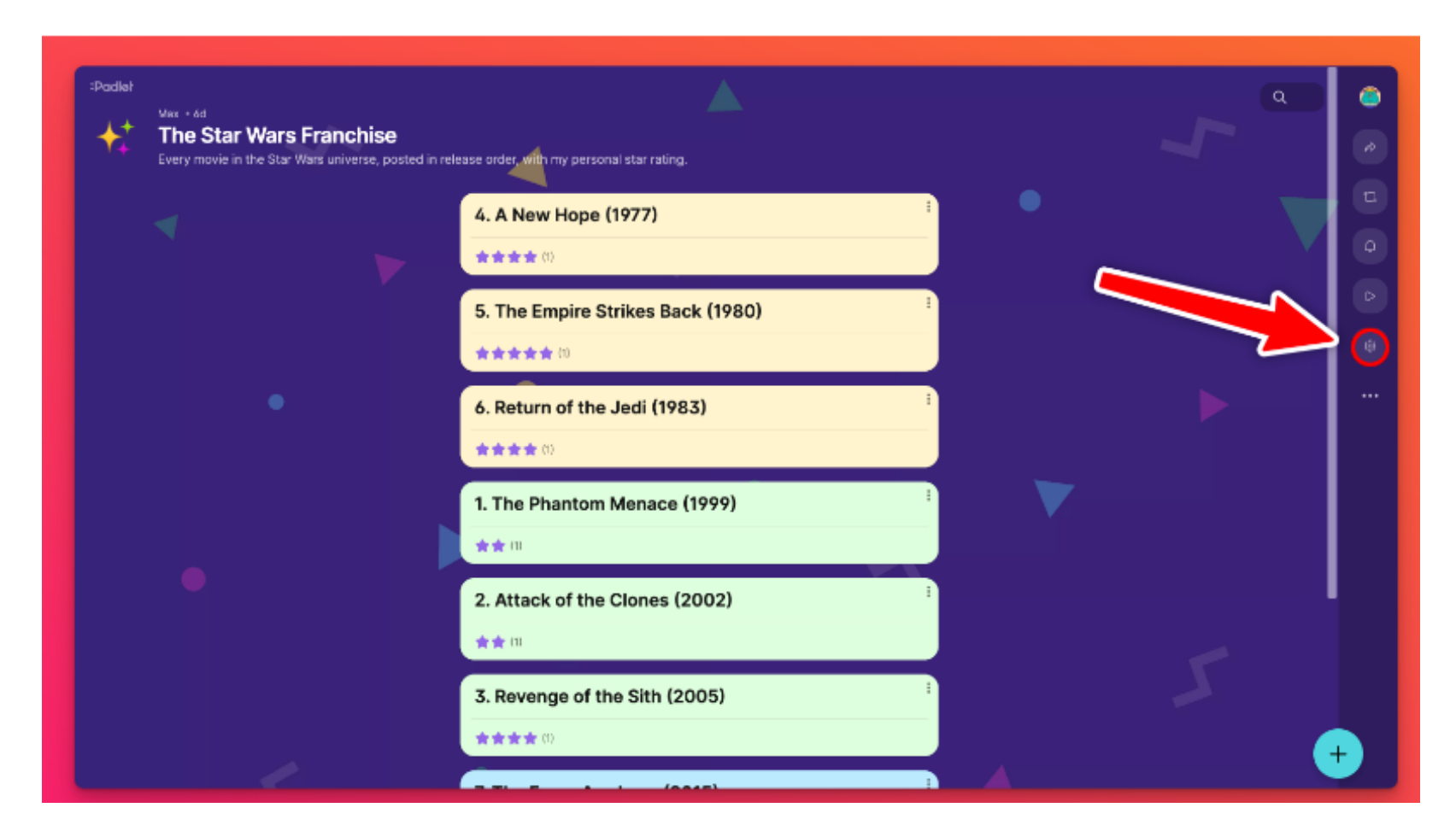

#### **Heading**

In Heading, you control your padlet's title, description, and icon. These three elements will appear in the top left corner of your padlet.

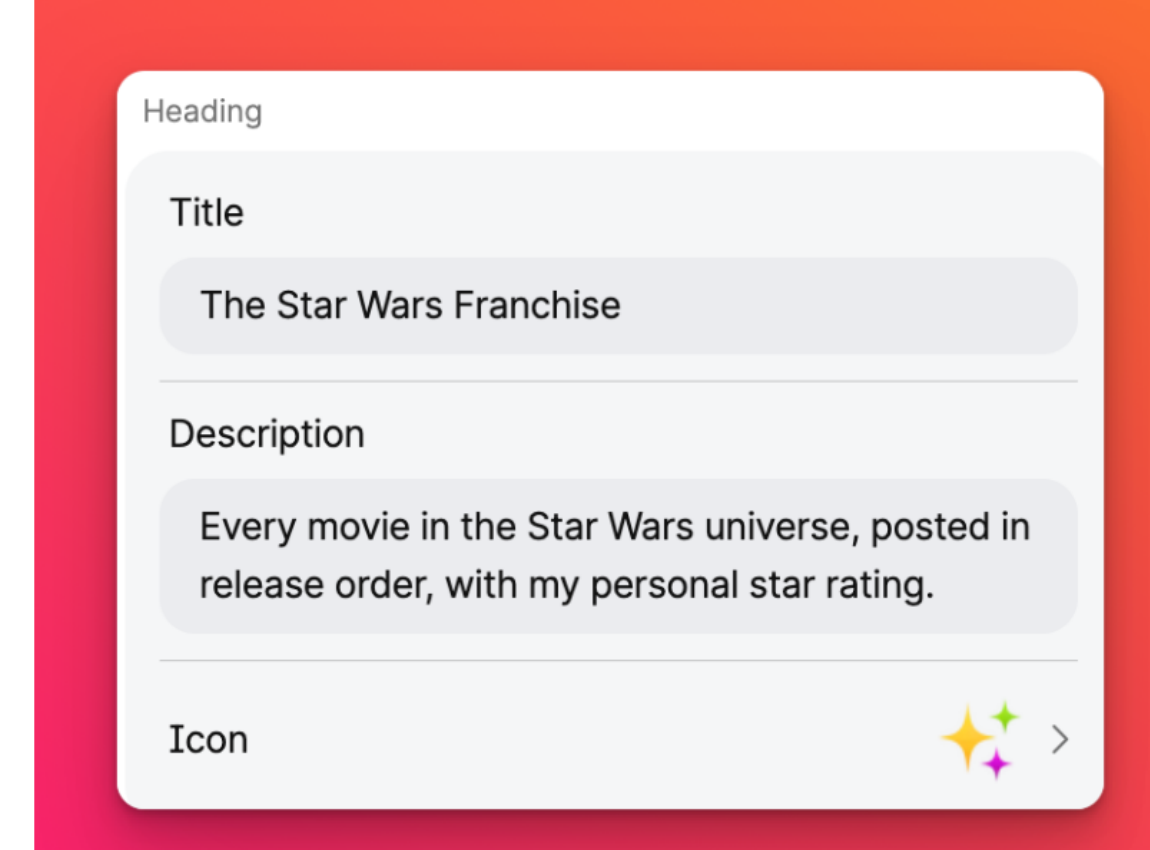

#### Appearance

In Appearance, you control your padlet's wallpaper, color scheme, font and post size.

Padlet provides a litany of wallpaper options divided into categories such as plain colors, gradients, patterns, and illustrations.

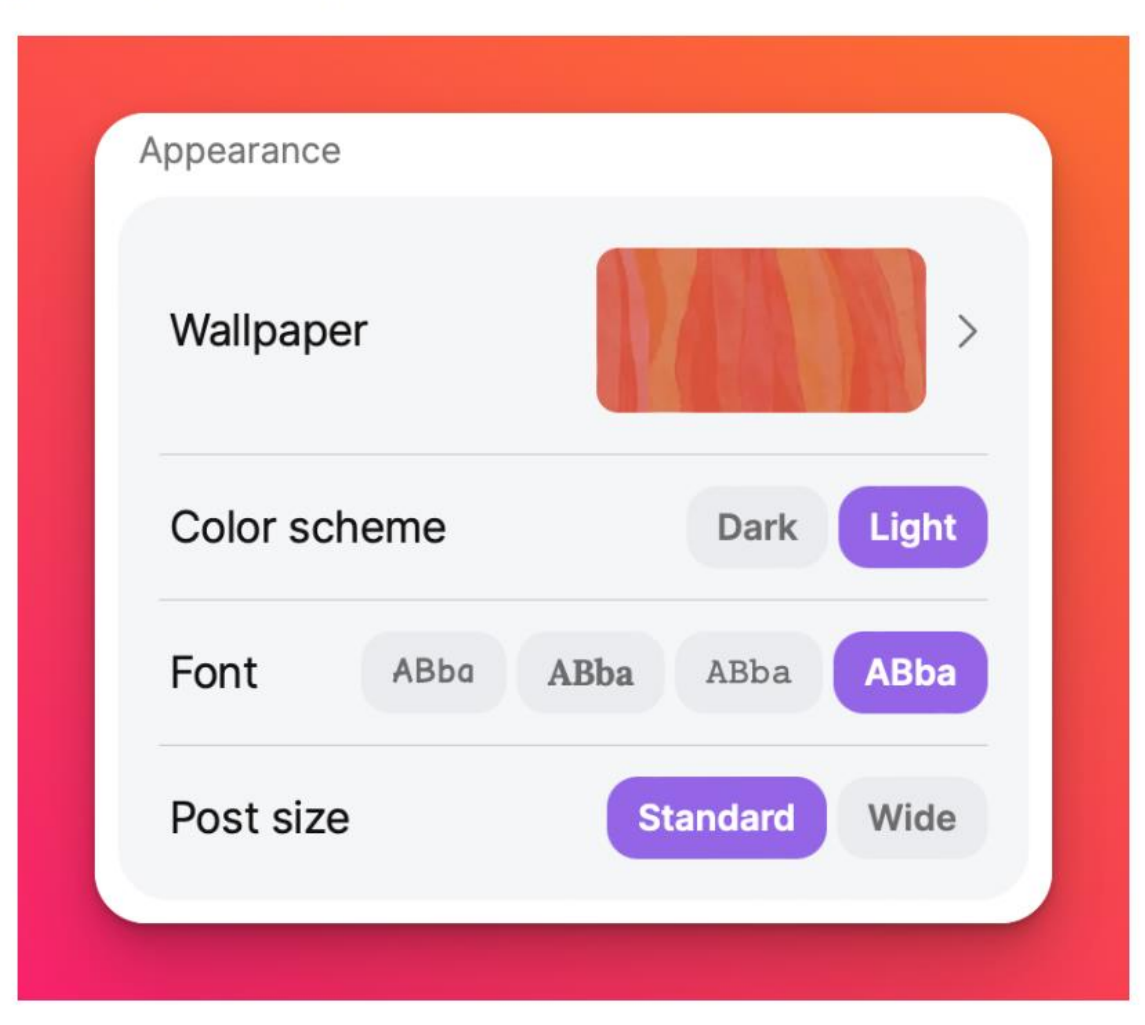

Padlet: Features & Settings

Layout

Choose the format - use the dropdown menu to see in real time which format displays your creation best

## Padlet: Features & Settings

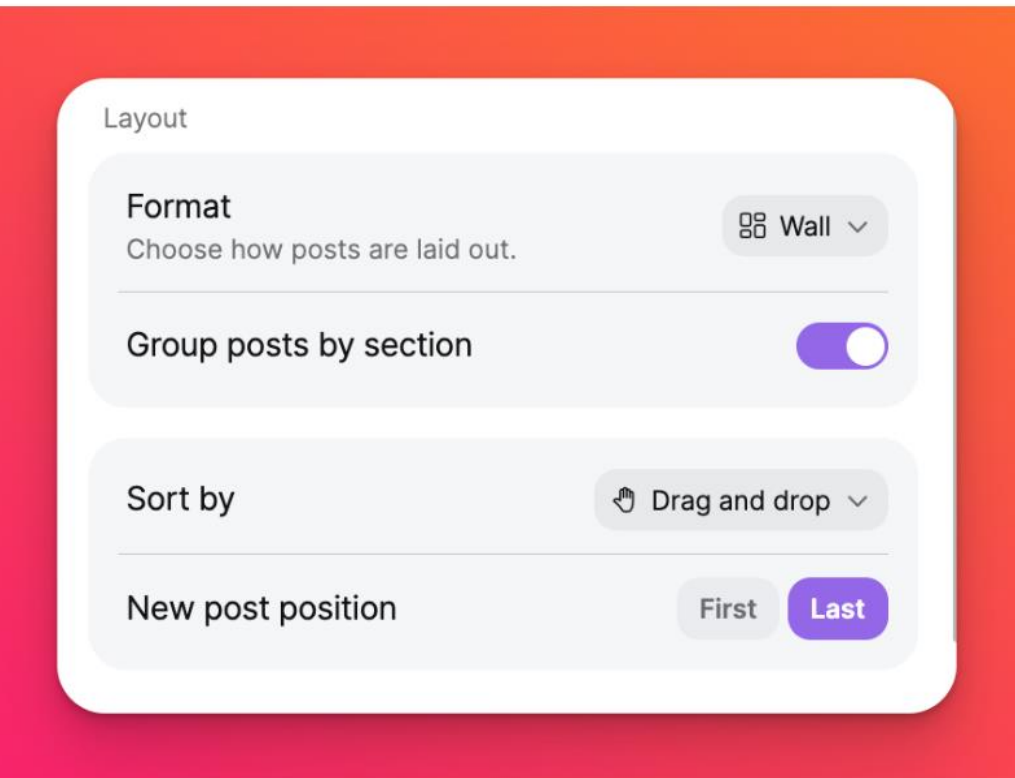

'New post position' will allow you to determine whether new posts are added first or last.

#### Format

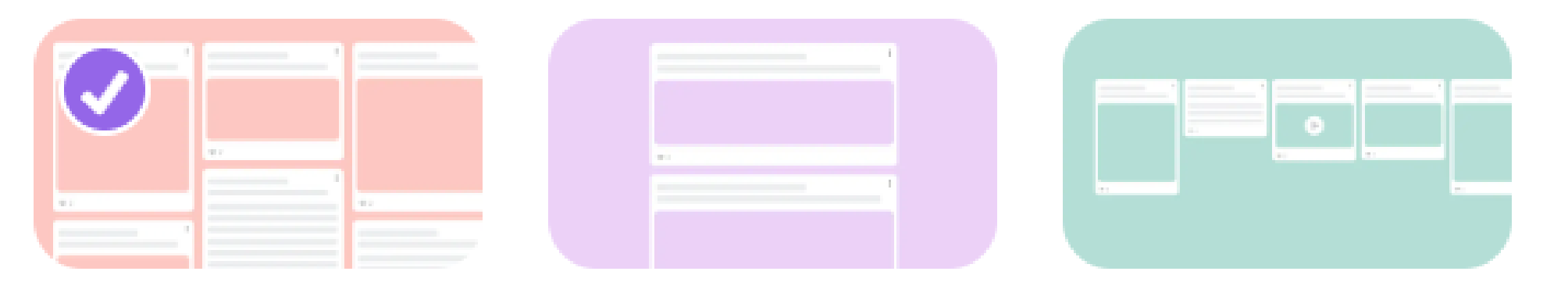

Upgrade to a paid account for more template types

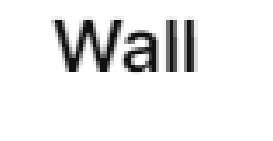

Stream

#### Timeline

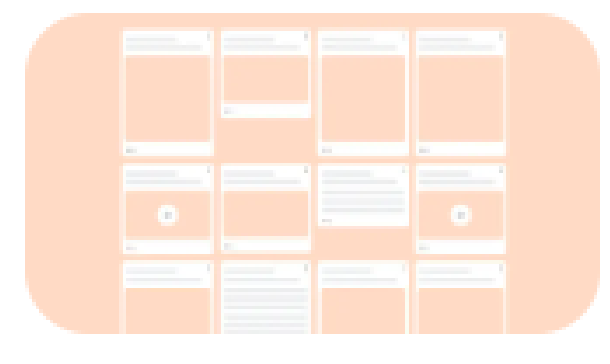

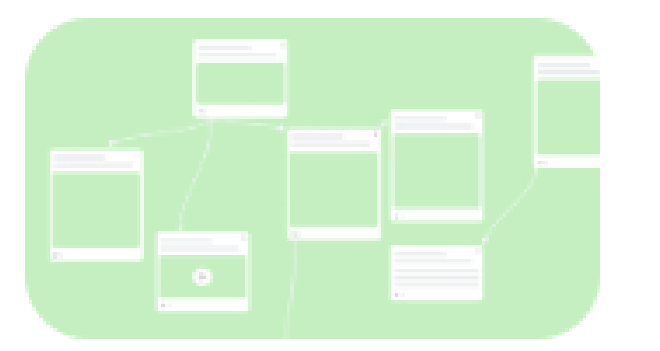

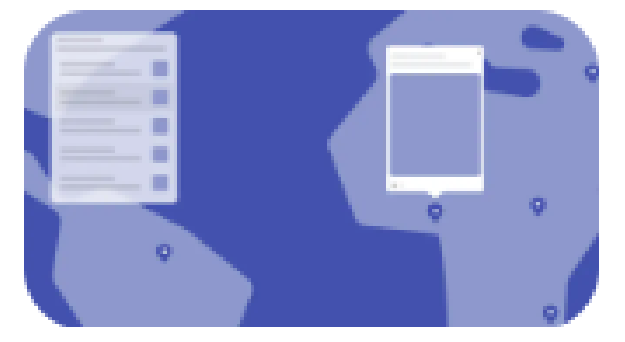

Grid

Canvas

Map

#### Engagement

Choose how everyone will interact with your padlet! You can toggle whether users are allowed to comment on posts under Comments.

Reactions are also an option! Choose between users being able to Like posts, Vote on their favorite pizza topping, give 1-5 Star ratings or even have the option to give a Grade. If none of these are an option for you simply select None.

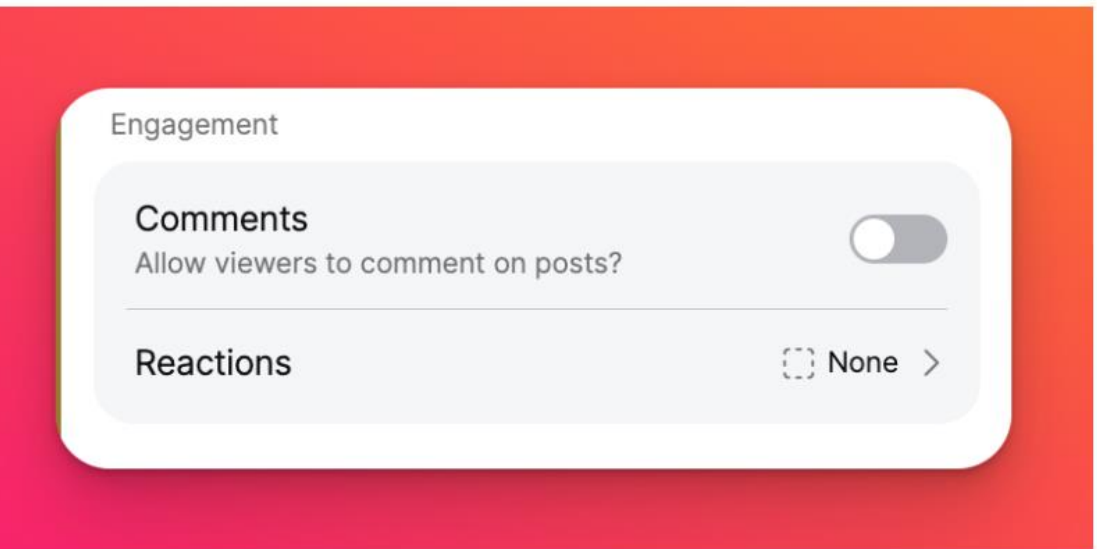

#### Posts

Create rules for new & existing posts. **Show** 'Author and timestamp' display the author's name and post timestamp. **Hide** will appear as anonymous.

**Post fields** Enter placeholders for the title and body of posts & create custom fields

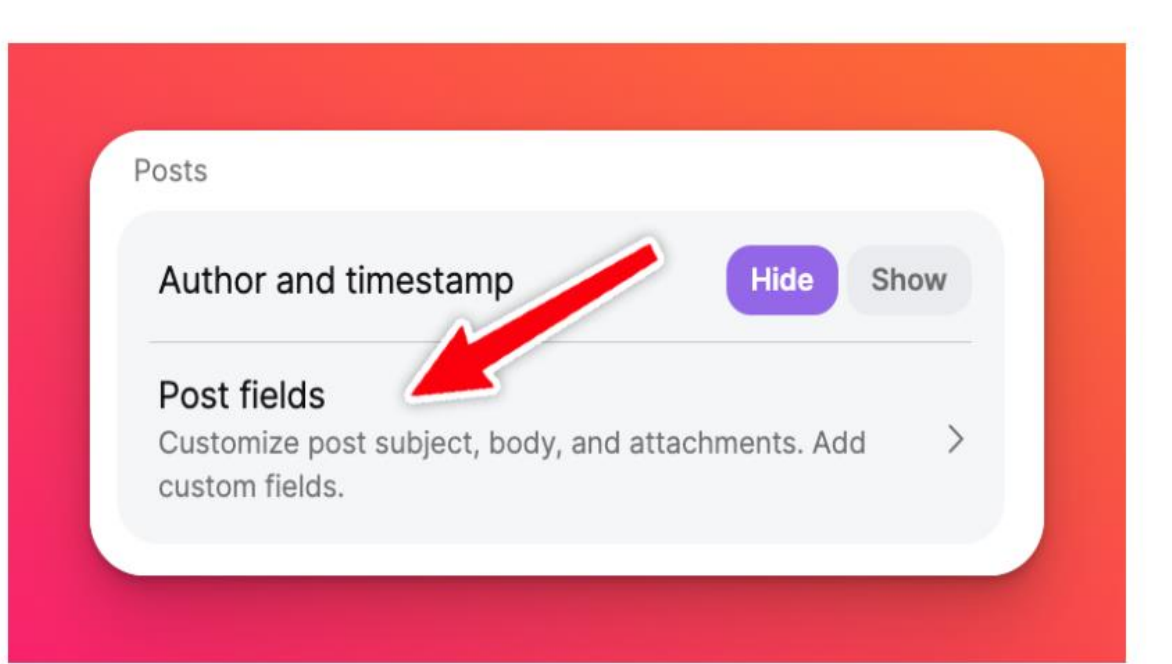

#### Content

In Content, you are able to control the Safety Net settings. Safety Net determines the level of moderation on the padlet. There are three levels: None (no moderation), Auto (automatic moderation powered by AI), or **Manual** (all posts require approval before being displayed).

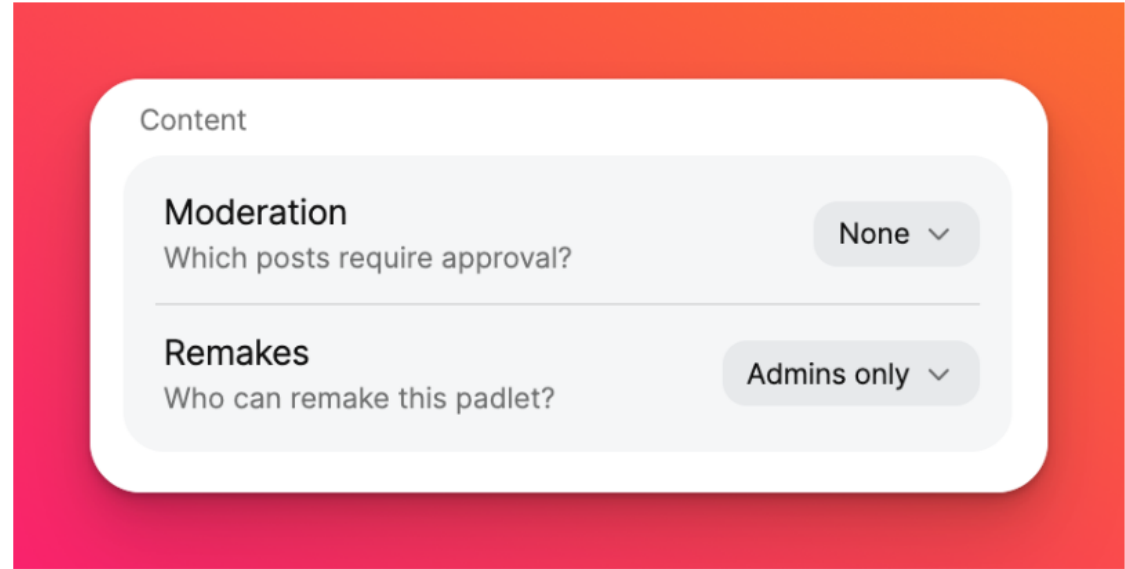

You are also able to toggle whether other users are allowed to remake your padlet. When a user remakes a padlet they can copy all posts or simply the title, wallpaper, and setup.

#### **Advanced**

In Advanced, you are able to establish a custom URL for your padlet. You can name it anything you want!

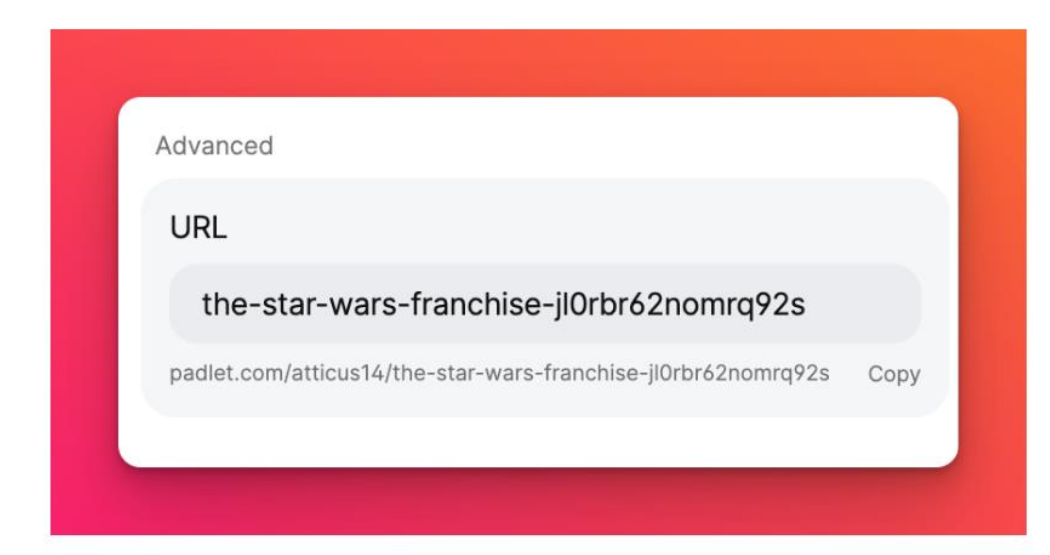

6 Note that when you establish a custom URL, the URL that appears in the address bar when you view the padlet will not change. However, the custom URL will still send users to your padlet.

# Accessibility

- Dashboard is WCAG A level compliant
- Dashboard is entirely navigable by keyboard
- Improved dark mode to ensure better contrast
- Increased usability of screen readers
- Improved and expanded labels, message announcements

#### **Needs Improvement:**

- Make Padlet boards WCAG AAA compliant (aiming for AA)
- Hands free compatibility for navigation settings & post editing
- Screen reader usability for posts
- Recommend users download web extension such as High Contrast for Chrome to increase contrast on Padlet pages for low vision

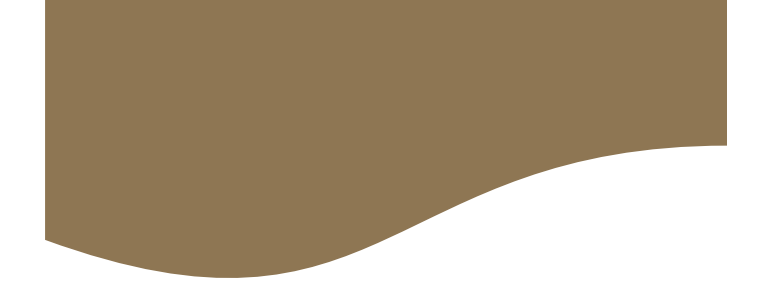

#### Accessing the share menu

To access the share menu, select the Share arrow icon in your Action Bar.

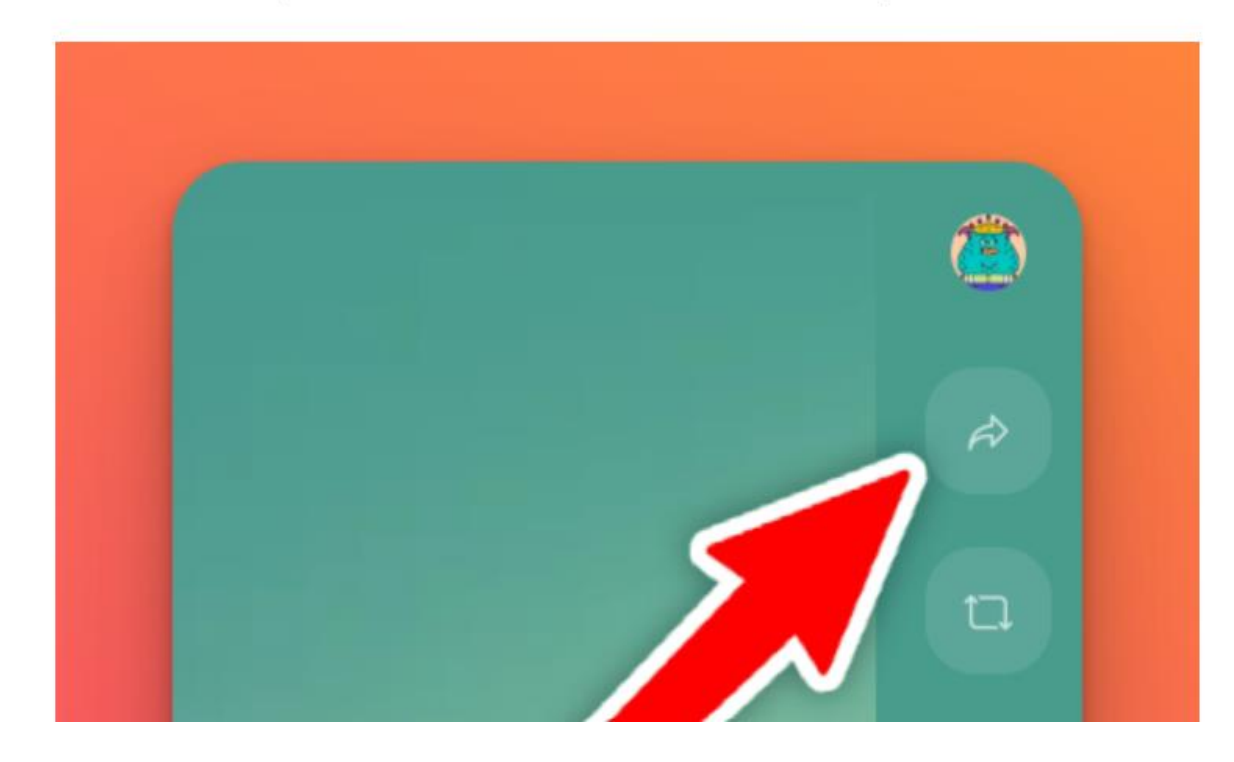

#### Share by username or email

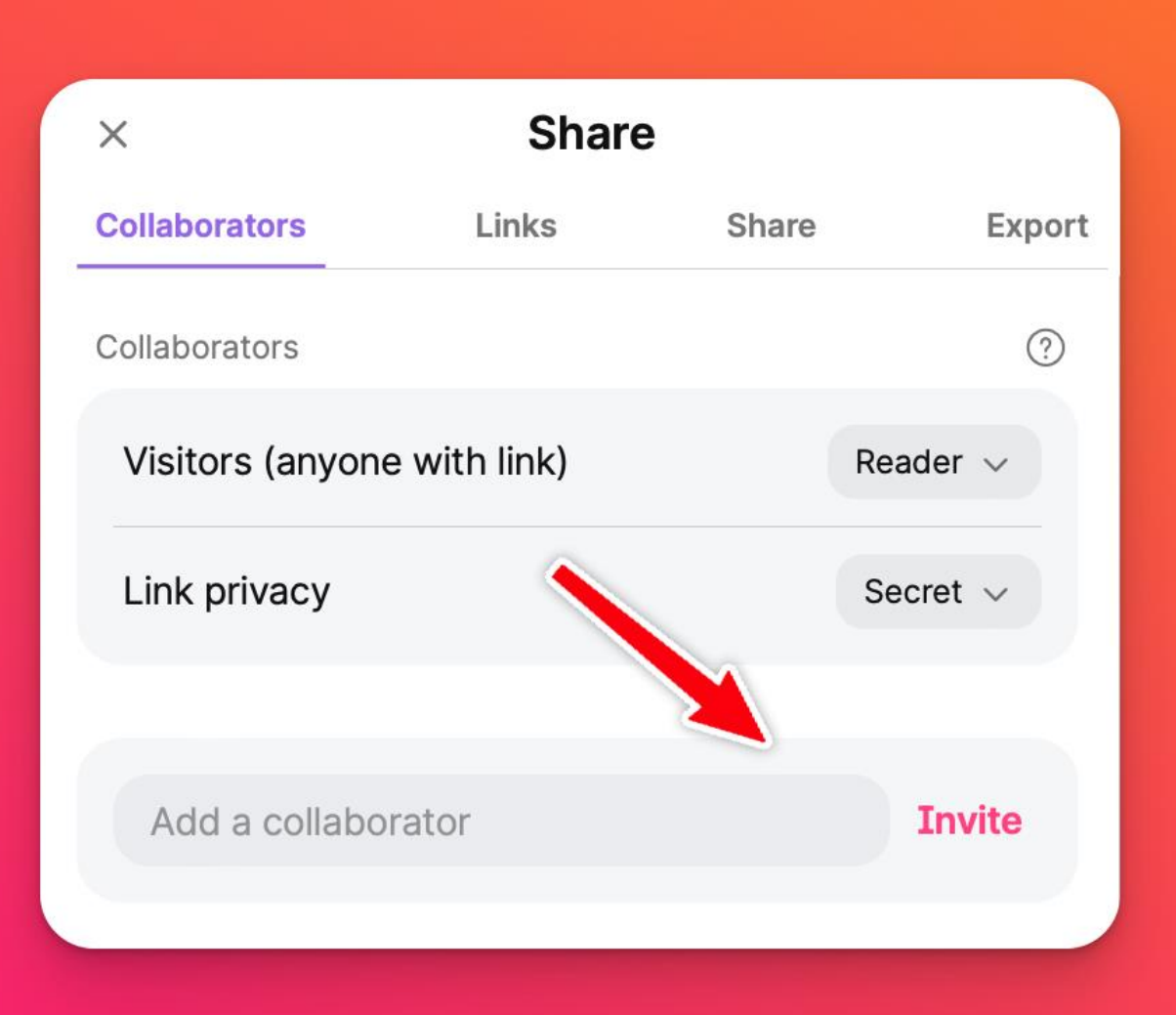

Permissions determine level of collaboration

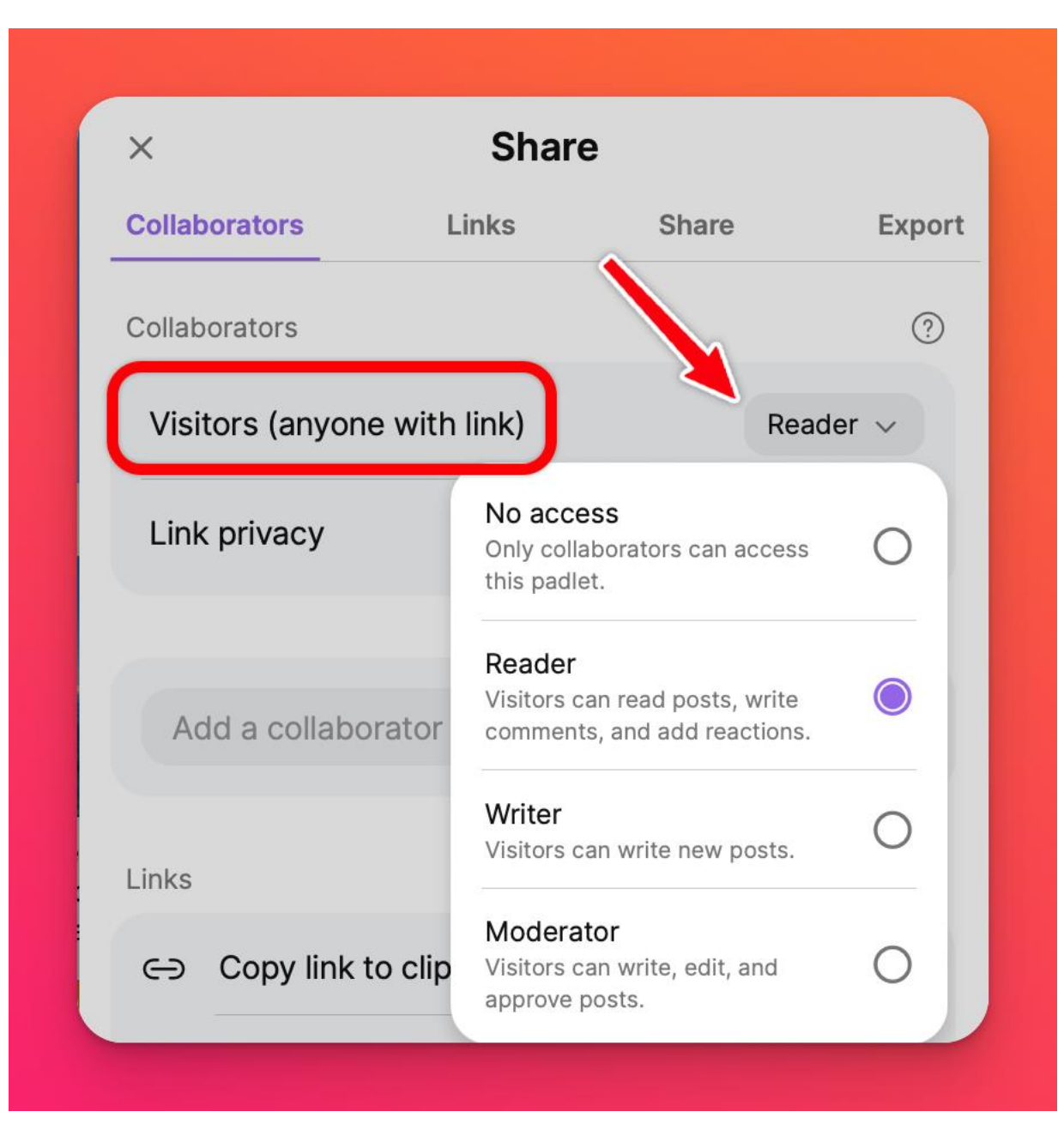

#### Privacy options

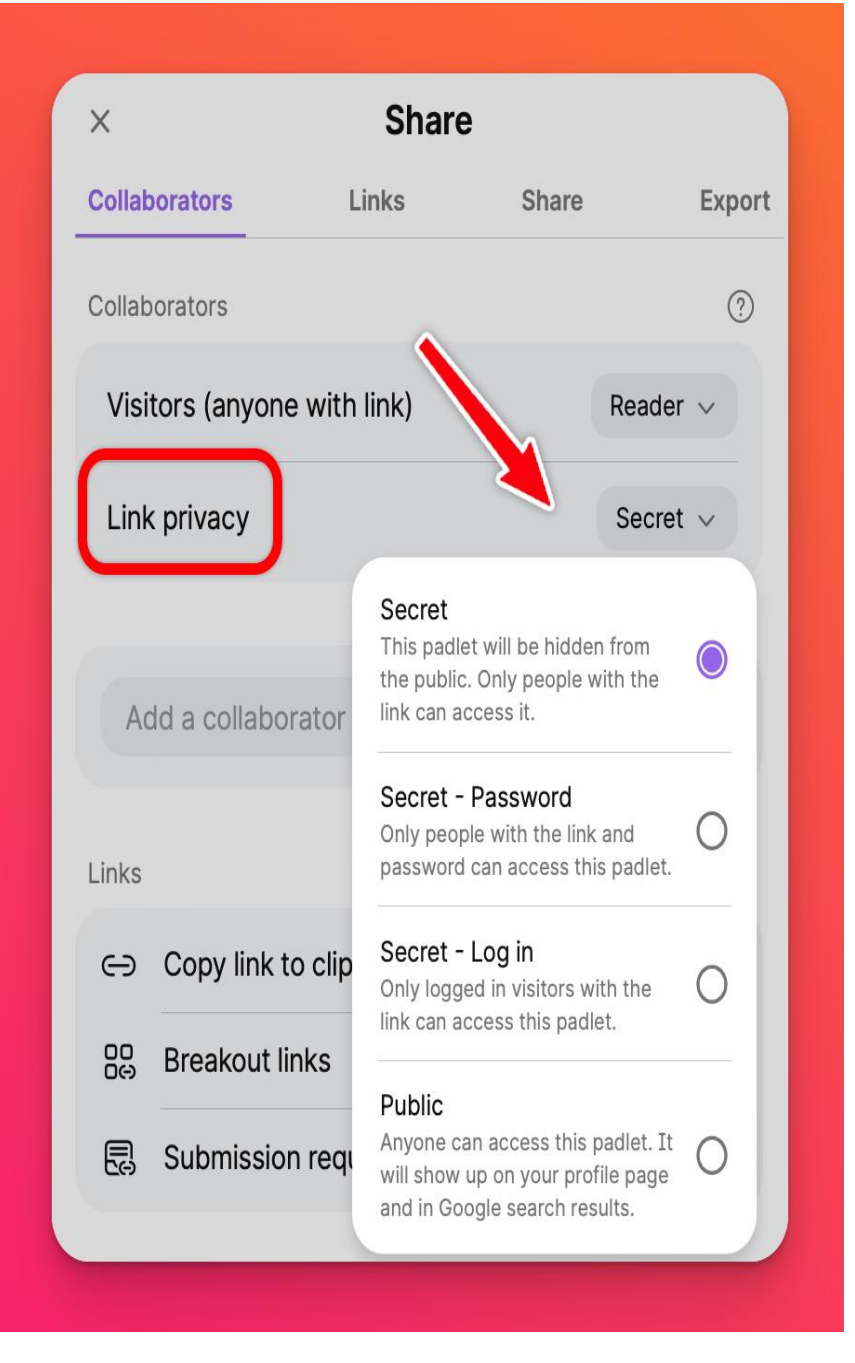

**Links** & coming soon breakout links & submission request links to collaborate while providing restricted views

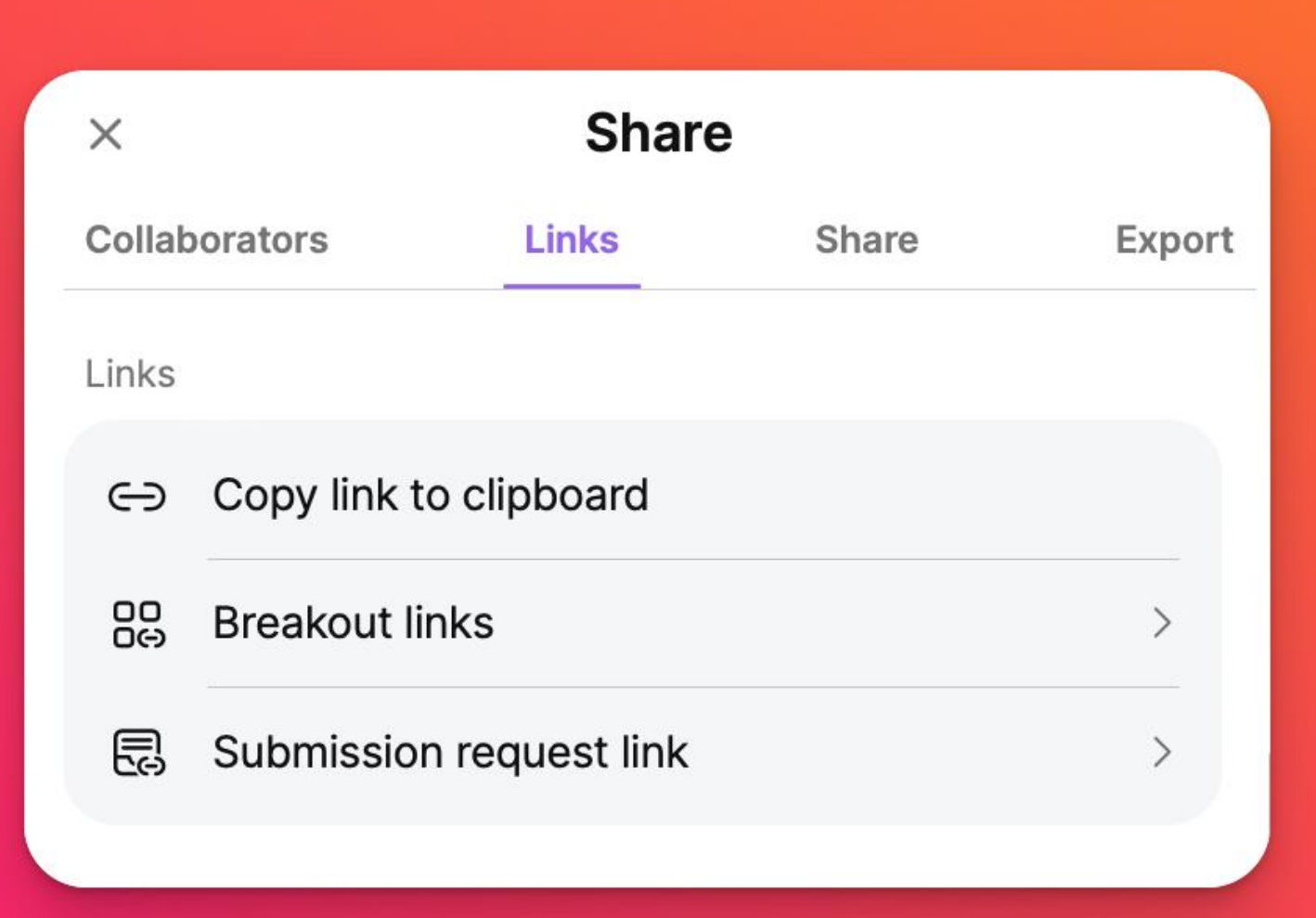

Share a link, QR code, or embed on a site (Moodle, PebblePad)

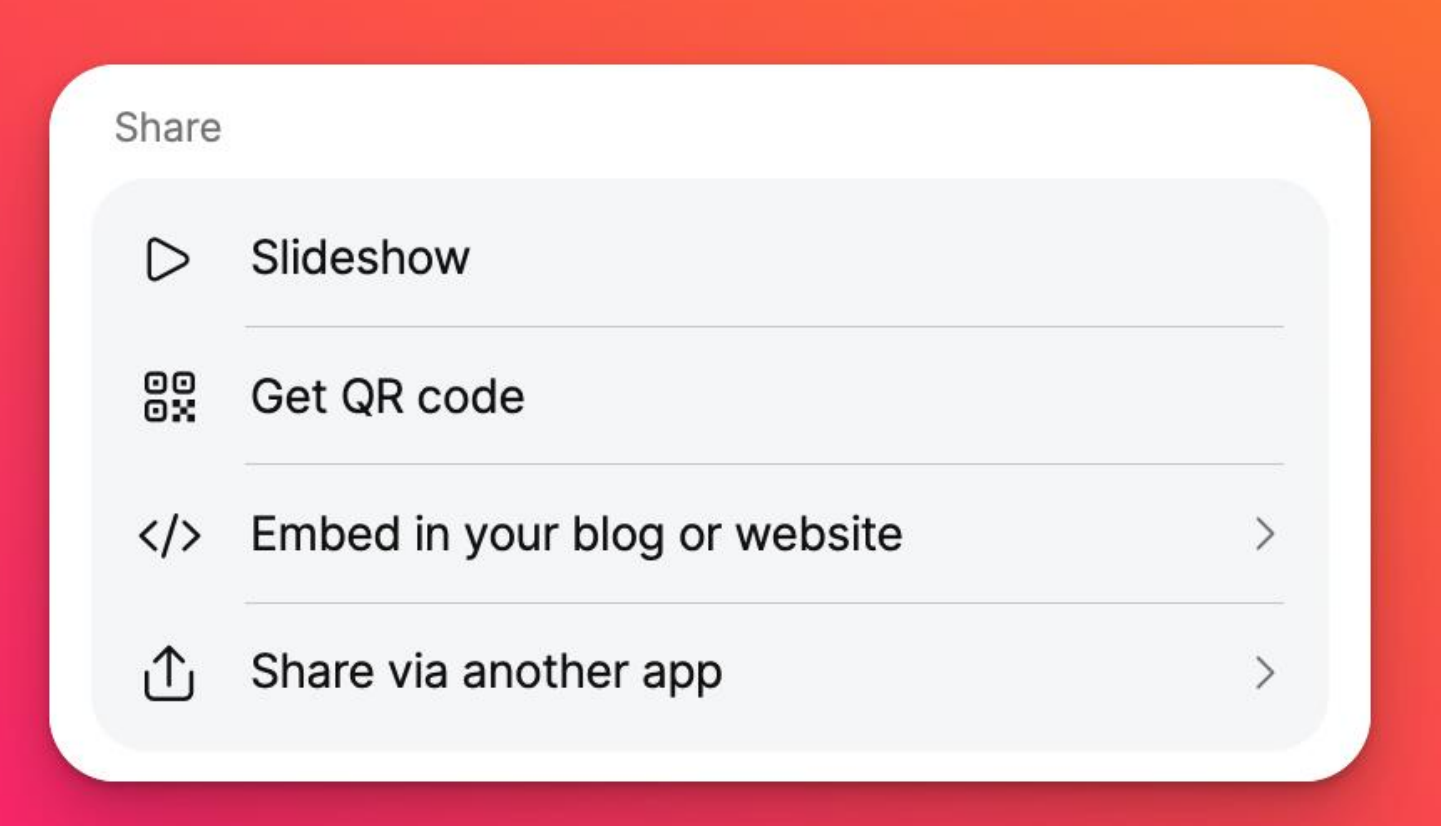

Case use examples for teaching & learning in post-secondary

- Language learning
- Building community
- Group activities
- Reflection, and
- Supporting more inclusive learning environments

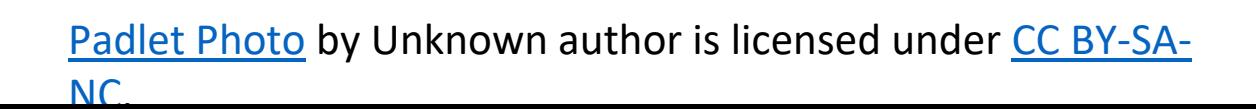

Anne Hole + 1m Demo of Padlet

padlet

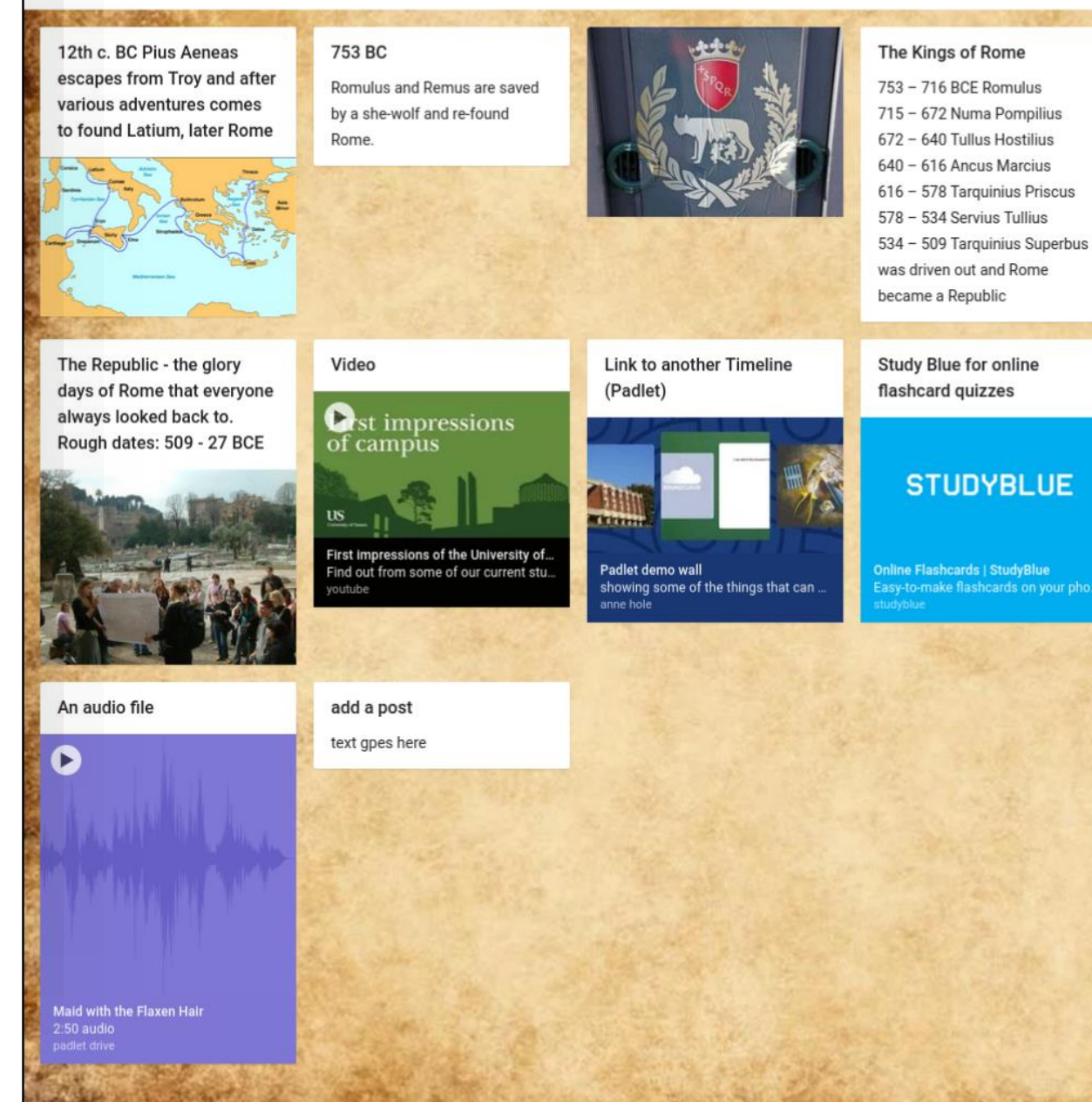

## Language learning

- 1. Name that item! Provide images on a board for students to identify in the language they are learning
- 2. Five minute journal Write one or two sentences a day identifying daily goals in language they're learning.

[Padlet](http://blogs.sussex.ac.uk/tel/2018/04/10/padlet-some-changes-to-a-popular-tool/) [P](http://blogs.sussex.ac.uk/tel/2018/04/10/padlet-some-changes-to-a-popular-tool/)hoto by Unknown author is licensed under [CC BY-SA-NC](https://creativecommons.org/licenses/by-nc-sa/3.0/).

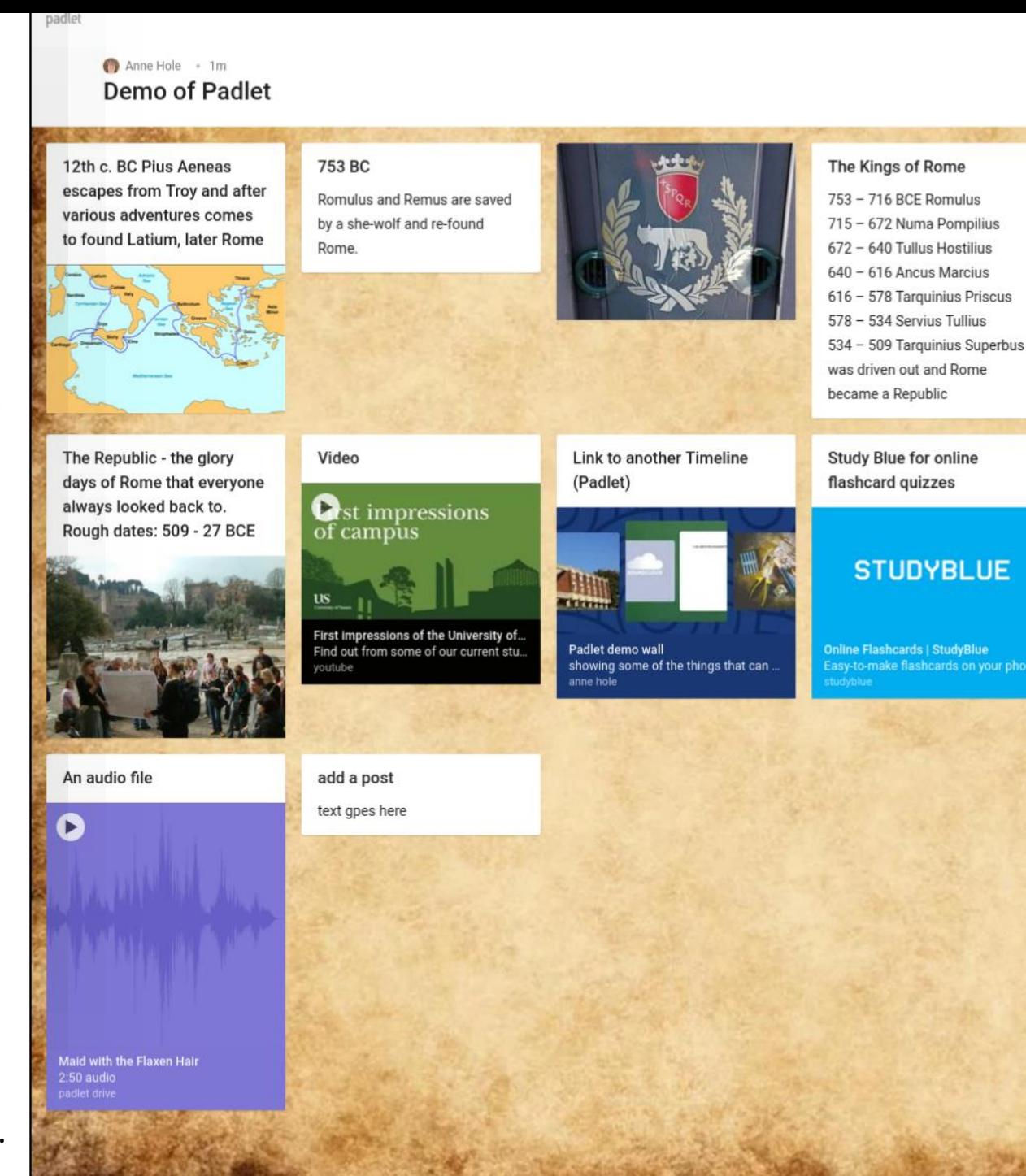

## Building community

- 1. Monday Meet-up connect for first 10 minutes of class to share pictures of pets, weekend events, or how we feel using images, text, and gifs
- 2. Introductions at beginning of course (instead of a forum) - Preferred names, pronouns, hopes for course, ways to support learning

[Padlet](http://blogs.sussex.ac.uk/tel/2018/04/10/padlet-some-changes-to-a-popular-tool/) [P](http://blogs.sussex.ac.uk/tel/2018/04/10/padlet-some-changes-to-a-popular-tool/)hoto by Unknown author is licensed under [CC BY-SA-](https://creativecommons.org/licenses/by-nc-sa/3.0/)[NC](https://creativecommons.org/licenses/by-nc-sa/3.0/).

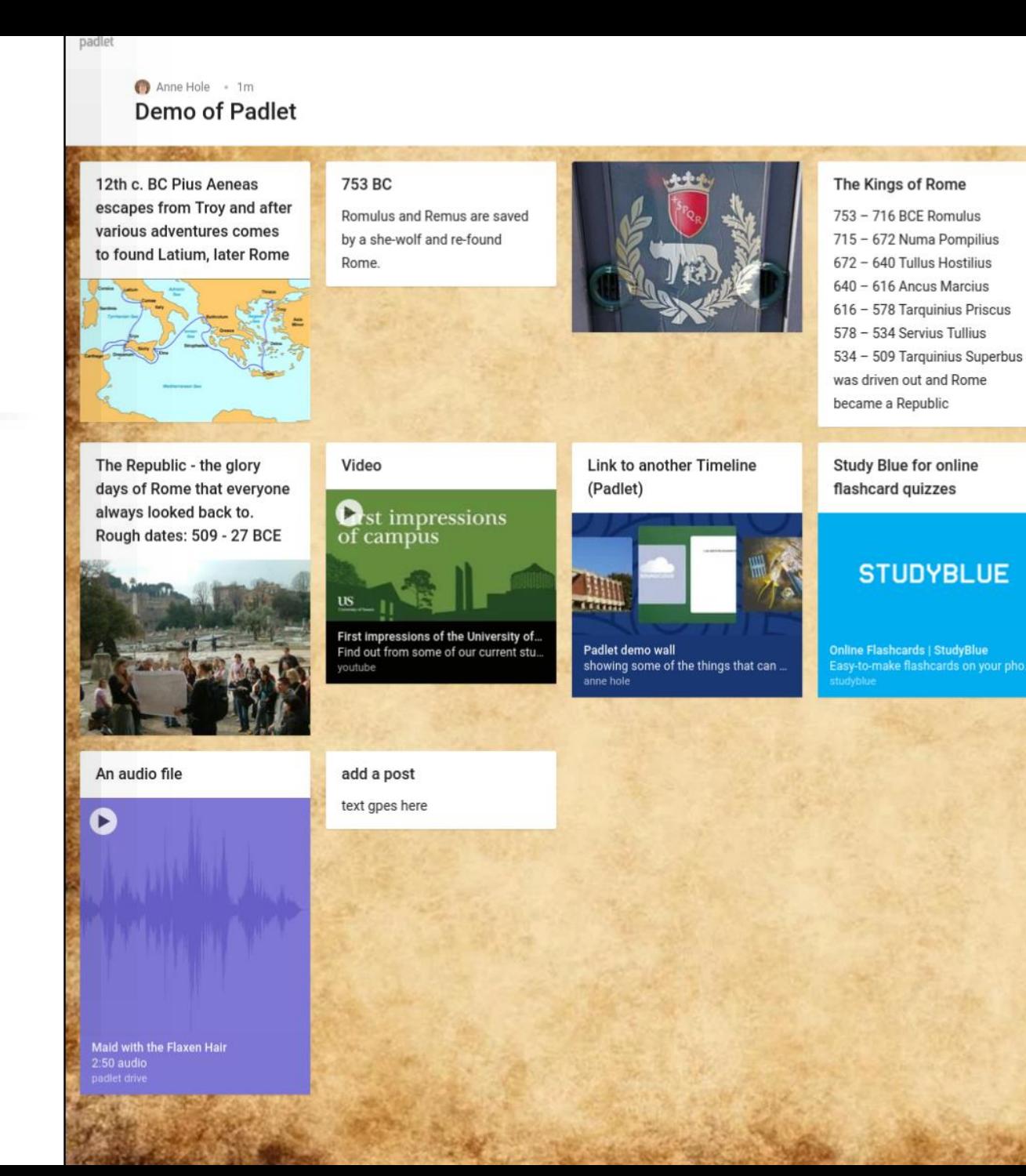

#### Group activities

- 1. Provide a Padlet board to teams or groups to develop a team agreement and support collaboration
- 2. Group brainstorm to share ideas for an assignment, outline a problem they are trying to solve, or capture key learnings

[Padlet](http://blogs.sussex.ac.uk/tel/2018/04/10/padlet-some-changes-to-a-popular-tool/) [P](http://blogs.sussex.ac.uk/tel/2018/04/10/padlet-some-changes-to-a-popular-tool/)hoto by Unknown author is licensed under [CC BY-SA-](https://creativecommons.org/licenses/by-nc-sa/3.0/)[NC](https://creativecommons.org/licenses/by-nc-sa/3.0/).

Anne Hole - 1m

The Republic - the glory

always looked back to. Rough dates: 509 - 27 BCE

An audio file

Maid with the Flaxen Hair

 $2:50$  audio

D

days of Rome that everyone

Demo of Padlet

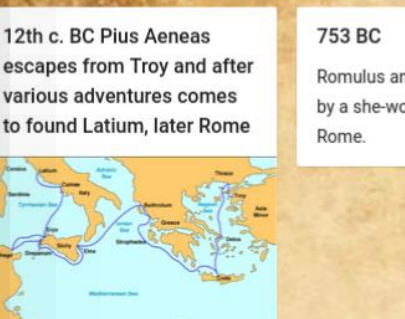

Video

histube

add a post text gpes here

of campus

**Ost impressions** 

First impressions of the University of Find out from some of our current stu.

Romulus and Remus are saved by a she-wolf and re-found

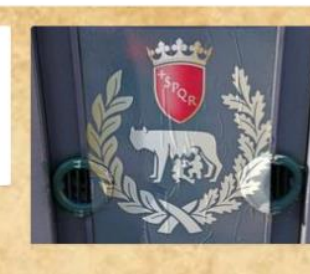

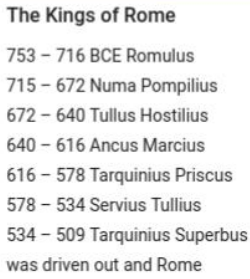

Link to another Timeline (Padlet)

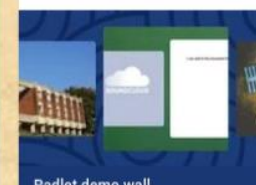

became a Republic

**Study Blue for online** 

flashcard quizzes

**STUDYBLUE** 

Padlet demo wall showing some of the things that can. Online Flashcards | StudyBlue asy-to-make flashcards on your pho.

#### Reflection

- 1. Use reflective prompts to guide students in thinking more deeply about course concepts or topics
- 2. Ask students to share and reflect on an image, gif or video that represents concepts or ideas learned in class that:
	- Changed their attitude about
	- They are more aware of
	- Surprised them
	- Related to or empathized with

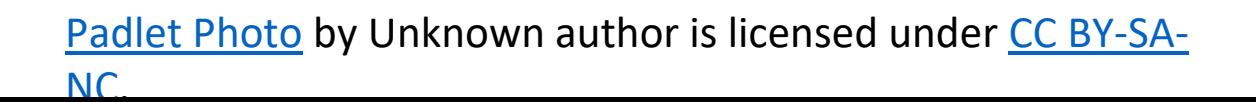

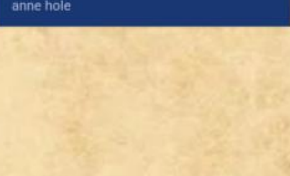

12th c. BC Pius Aeneas

escapes from Troy and after

various adventures comes

The Republic - the glory

always looked back to. Rough dates: 509 - 27 BCE

D

 $2:50$  audio

days of Rome that everyone

to found Latium, later Rome

#### 753 BC Romulus and Remus are saved by a she-wolf and re-found Rome.

**Ost impressions** 

First impressions of the University of... Find out from some of our current stu.

Video

histube

of campus

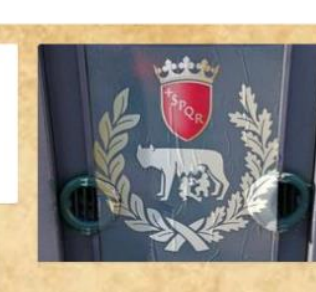

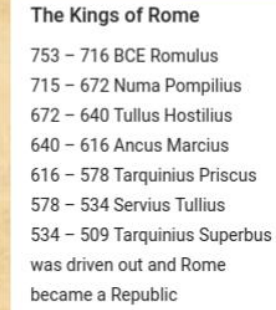

Link to another Timeline (Padlet)

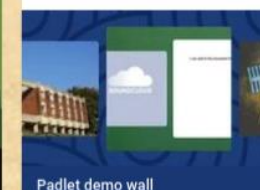

**Study Blue for online** 

flashcard quizzes

**STUDYBLUE** 

Padlet demo wall showing some of the things that can.

Online Flashcards | StudyBlue asy-to-make flashcards on your pho-

An audio file add a post text gpes here Maid with the Flaxen Hair

## Supporting more inclusive learning environments

- 1. Use an "exit ticket" to assess learning, capture all student voices & inform your approaches to be more inclusive
- 2. Help students identify & prioritize their values, appreciate the diversity of values, and prompt discussion about the cultural contexts in which their values emerged.

[NC](https://creativecommons.org/licenses/by-nc-sa/3.0/).

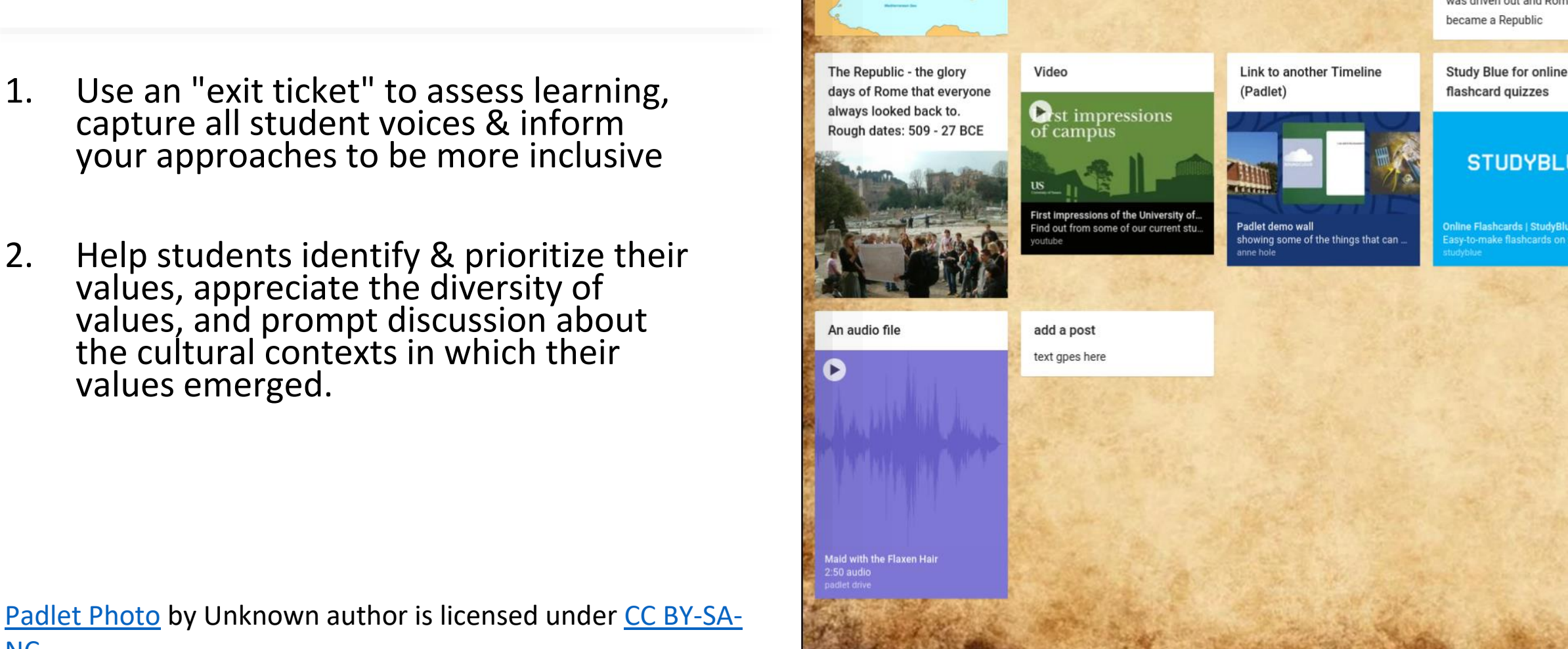

Anne Hole + 1m Demo of Padlet

12th c. BC Pius Aeneas

escapes from Troy and after

various adventures comes

to found Latium, later Rome

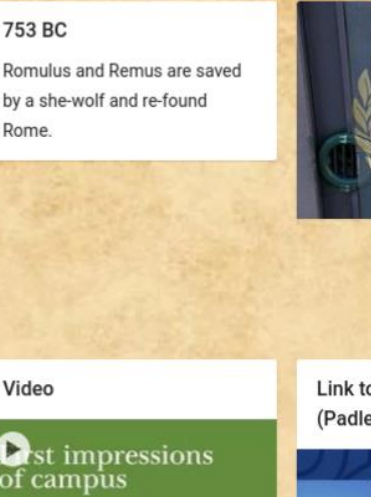

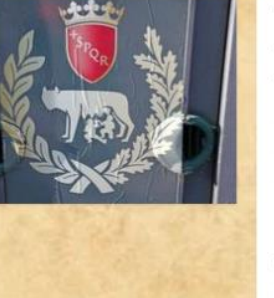

The Kings of Rome

753 - 716 BCE Romulus 715 - 672 Numa Pompilius 672 - 640 Tullus Hostilius 640 - 616 Ancus Marcius 616 - 578 Tarquinius Priscus 578 - 534 Servius Tullius 534 - 509 Tarquinius Superbus was driven out and Rome became a Republic

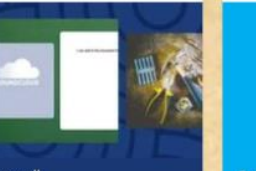

Online Flashcards | StudyBlue asy-to-make flashcards on your pho-

**STUDYBLUE** 

# Explore & Collaborate!

(no account required)

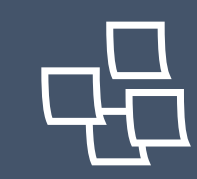

10 Case use Padlet boards to explore & contribute to

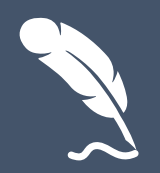

2 Padlet boards to support Indigenizing and decolonizing the curriculum to explore and contribute to

## Small group discussion (Breakout)

- ❖Select a room to join based on interest
- ❖Discuss Padlet ideas for teaching and learning
- ❖Quick intros, share activity idea to discuss, keep track of key points for share out
	- 1. Language learning
	- 2. Building community
	- 3. Group activities
	- 4. Reflection
	- 5. Supporting more inclusive learning environments
	- 6. 'Other' I have some other ideas!

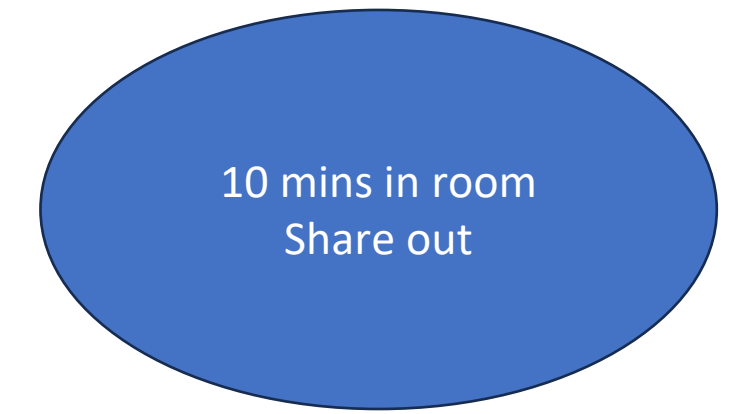

# Signing up: Optional opportunity to create account & design a Padlet

- Free = up to 3 boards must delete existing boards before creating a new one
- 25 MB of storage space
- Premium monthly subscriptions offer unlimited number of Padlet boards,
- Paid accounts start at CAD\$8 per month & CAD\$12 per month for teachers
- Students do not need to create an account to contribute
- Contributing to someone else's Padlet does not add to your quota of three boards

# Create an account

- 1. Visit **padlet.com**
- 2. Click the **Sign up for free** button.

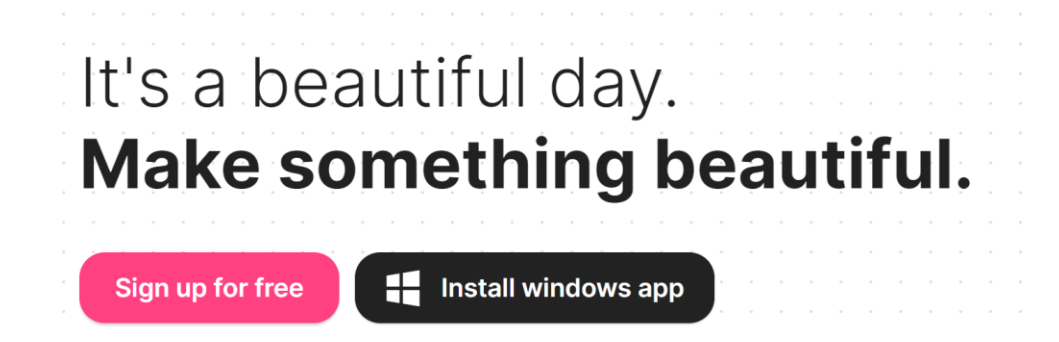

3. Next screen will prompt you to **enter an email address and create a password**. You can also register using Google, Microsoft, or Apple ID.

4. Choose a plan the works for you. You can **start with a free plan for now** and upgrade later.

5. Click **Let's go** and start building your first Padlet

## Padlet Resources & Supports

- •[Padlet Blog](https://padlet.blog/)
- •[Padlet Knowledge Base](https://padlet.help/l/en)
- •[Support email portal](https://padlet.com/contact-us)
- •[Padlet WhatsApp Chat support](https://api.whatsapp.com/send/?phone=18444723538&text=User%3A+Lisa+Gedak+-+lisa.gedak%40outlook.com%0A----%0AHi+Padlet%2C+&type=phone_number&app_absent=0)

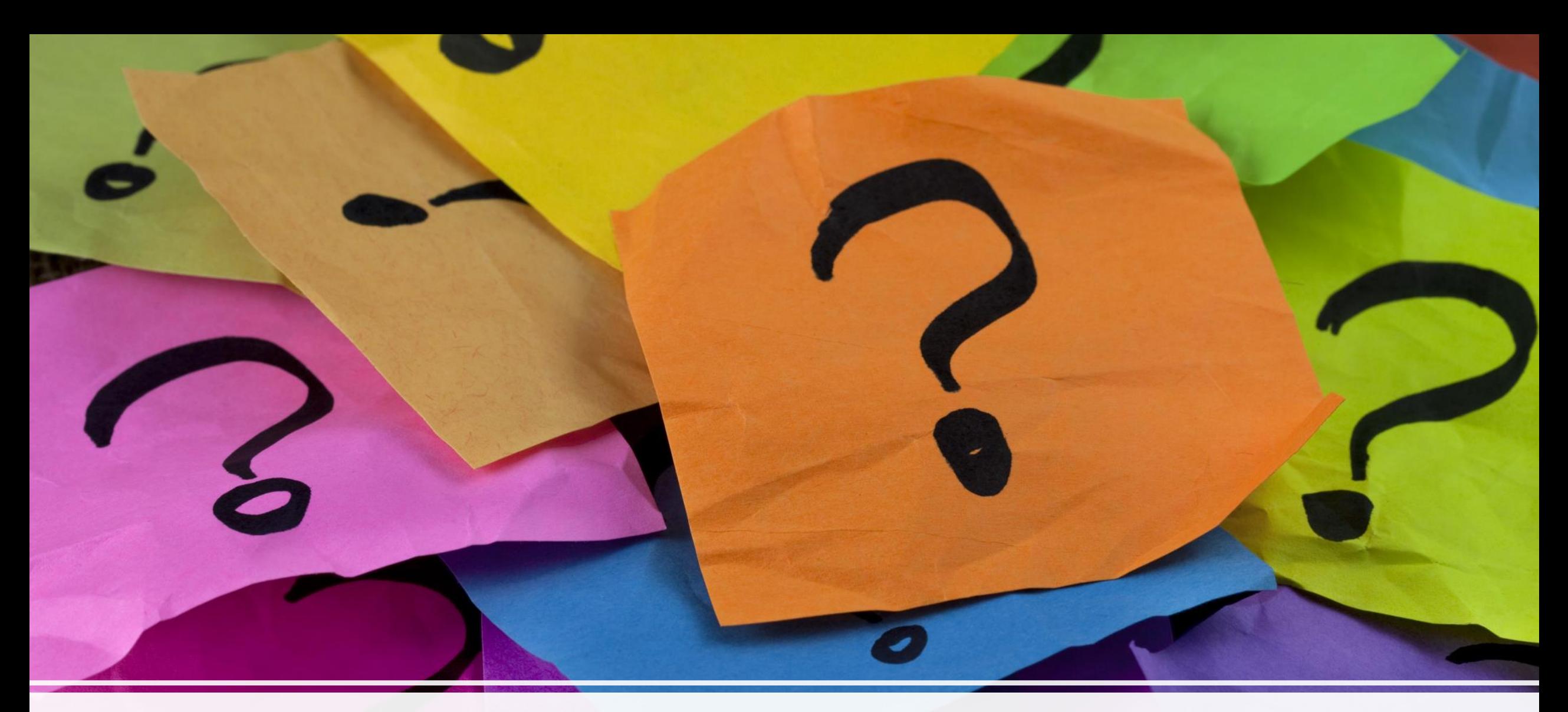

## What questions do you have?

#### References

Hodgson (2016). Postcard Poem Padlet Wall [screen capture]. Flickr. [https://www.flickr.com/photos/dogtra](https://www.flickr.com/photos/dogtrax/25140052806) [x/25140052806](https://www.flickr.com/photos/dogtrax/25140052806)

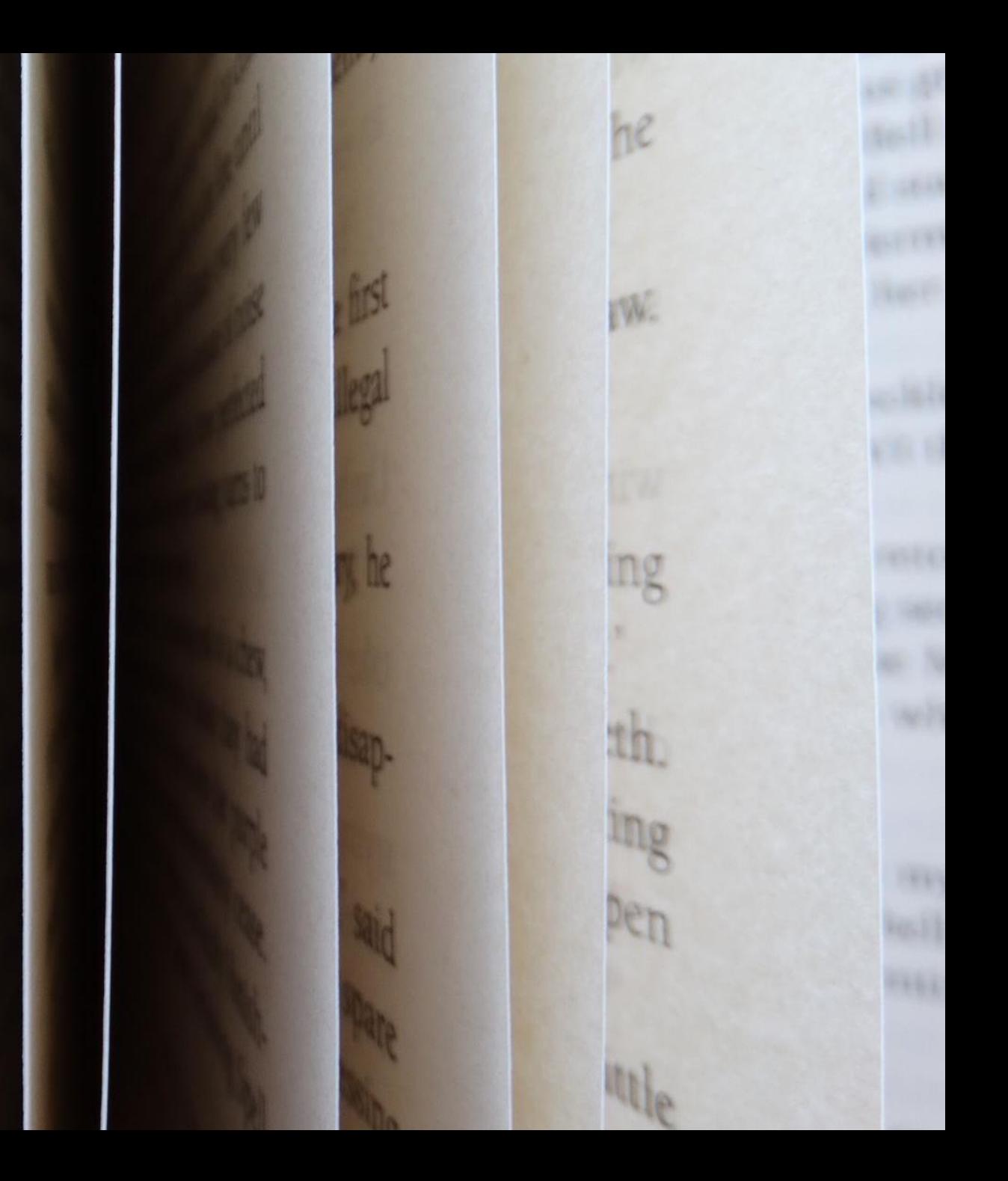

# **EDTECH SANDBOX SERIES**

# **Sticky Notes January 10, 2024** 10 a.m. - 12 p.m.

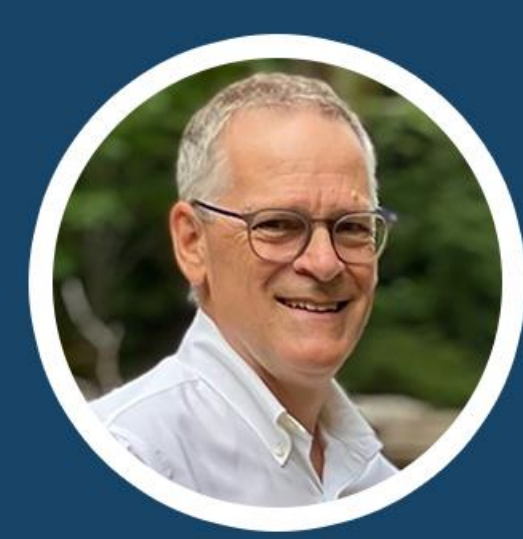

**John Churchley TRU** 

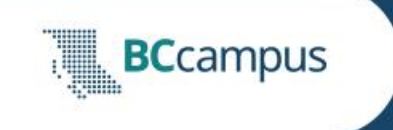

## BCcampus Fall InfoSheet

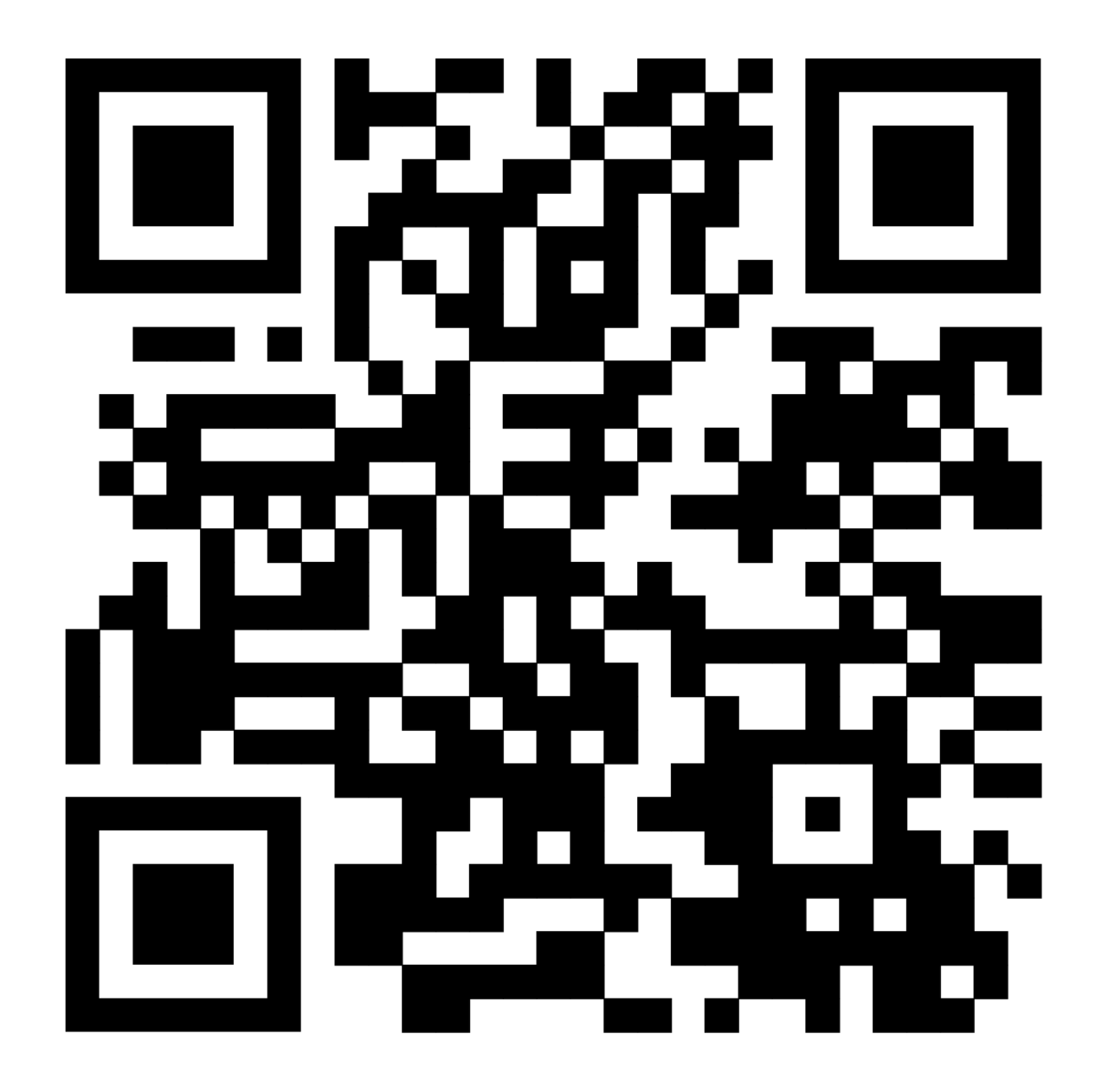

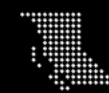